## **Program Enrolment**

NSOs can determine whether registrants are automatically enrolled, or whether there is a manual enrolment process.

## **Automatic enrolments**

For automatic enrolments, registrants will appear on the Program Registrants screen as "enrolled".

## **Manual enrolments**

Where a manual enrolment process has been selected by the NSO, the Enrolment Manager screen allows the NSO to:

- · filter registrants;
- select one or more registrants; and
- · enrol / unenrol them individually, or in bulk by selecting the required Action and clicking the Perform Action button.

An example program enrolment screen is shown below:

## **Program Enrolment Management**

Help on this topic

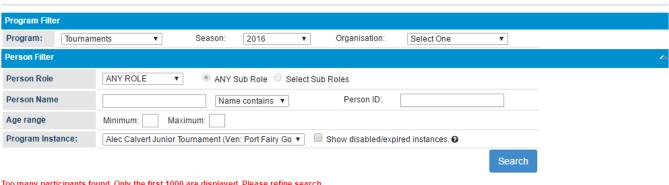

Too many participants found. Only the first 1000 are displayed. Please refine search.

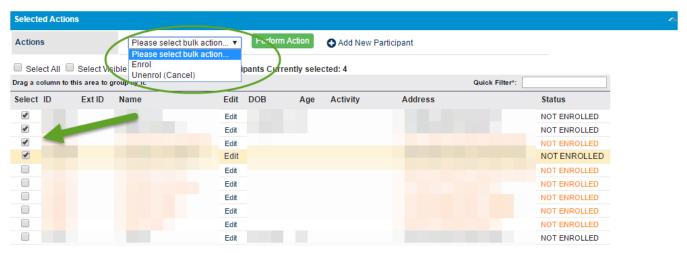